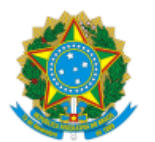

MINISTÉRIO DA EDUCAÇÃO FUNDAÇÃO UNIVERSIDADE FEDERAL DE RONDÔNIA PROGRAMA DE PÓS-GRADUAÇÃO EM FILOSOFIA

# EDITAL Nº EDITAL COORDENADOR E VICE-COORDENADOR PPGFIL/2023

Processo nº 23118.004443/2023-52

# **FUNDAÇÃO UNIVERSIDADE FEDERAL DE RONDÔNIA – UNIR NÚCLEO DE CIÊNCIAS HUMANAS PROGRAMA DE PÓS-GRADUAÇÃO EM FILOSOFIA EDITAL PARA ELEIÇÃO PARA A FUNÇÃO DE COORDENADOR DO PROGRAMA DE PÓS-GRADUAÇÃO EM FILOSOFIA**

### **Apresentação**

O colegiado do Programa de Pós-Graduação em Filosofia, representado neste edital pela Co- missão Eleitoral designada pela Ordem de Serviço nº. 1/2023/PPGFIL/UNIR, tendo por base o Regimento Geral da UNIR, em seu Artigo 40, bem como a Resolução 015/2021/CONSAD, vem a público divulgar este edital regulador do processo de escolha do novo coordenador e do novo vice coordenador do Programa de Pós-Graduação em Filosofia, pelo prazo de dois anos, conforme as informações, os trâmites e as condições que seguem.

### **1.Do objeto desse edital**

Escolha dos cargos de **Coordenador e Vice-Coordenador** do Programa de Pós-Graduação em Filosofia.

### **2.Quem apto à candidatura?**

Professores do Magistério Superior efetivamente vinculados ao Programa de Pós-Graduação em Filosofia, na qualidade de docentes permanentes, sendo vedada a inscrição para mais de uma opção de cargo.

#### **3.Modalidade de inscrição**

Junto ao e-mail do Programa de Pós-Graduação em Filosofia ([ppgfil@unir.br\)](about:blank), com indicação expressa do nome completo, da matrícula SIAPE e do cargo pretendido pelo requerente.

#### **4.Quem está apto a votar?**

Professores e técnicos vinculados ao Programa de Pós-Graduação em Filosofia Filosofia, bem como estudantes regularmente matriculados no Mestrado Acadêmico em Filosofia, a partir de lista prévia a ser disponibilizada pelo DTI para tal fim.

#### **5.Período de inscrição**

29/03/2023 a 30/03/2023 até as 23 h. 59 min.

# **6.Da eleição**

6.1. A eleição será realizada no dia 31 de Março, das 14 horas às 22 horas, ocorrendo por meio do Sistema de Eleição (SiE).

6.2. O eleitor deverá acessar o SiE no endereço **sistemas.unir.br/eleição/** e realizar o acesso utilizando o mesmo **Login e Senha do Sistema Integrado de Gestão de Atividades Aca- dêmicas - SIGAA**.

6.3. Após realizar o login, aparecerá uma tela na qual o eleitor deverá clicar na opção **votar**. Após clicar em "Votar", será exibida uma tela indicando todas as eleições nas quais o eleitor está apto a votar. Na coluna ações, clicar em "Votar" (ou "Votar Novamente" caso o Eleitor já tenha votado e ainda esteja dentro do período de votação) da respectiva Eleição.

6.4. Ao clicar em "Votar", será exibida uma tela contendo uma tabela à esquerda com os nomes dos candidatos e seus respectivos códigos. No meio, há um campo denominado "Código do Candidato", no qual deve ser inserido o Código do Candidato no qual o eleitor deseja votar.

6.5. Ao digitar o Código do Candidato, irão aparecer no lado direito da tela a Cadeira para a qual o candidato concorre, além da indicação do código, nome e foto (caso tenha sido anexa- da). O eleitor deverá verificar as informações e, caso estejam em conformidade, deverá clicar em "Confirmar". Em caso de algum erro, o eleitor deve clicar em "Corrigir".

6.6. Caso o eleitor queira votar em Branco, clicar em "Branco". Caso digite um código que não seja de nenhum candidato, será computado como Voto Nulo.

6.7. Após concluir o voto, será exibida uma tela com o voto registrado. Se todas as informações estiverem corretas, o eleitor deve clicar em "Confirmar". Feito isso será exibida uma Caixa de Diálogo e, para confirmar o voto, o eleitor deverá clicar em "Sim".

6.8. Ao clicar em "Sim" e confirmar o voto, o Sistema encerrará a sessão e exibirá um comprovante de voto contendo o código de verificação. Este código servirá para que o próprio eleitor possa auditar seu voto.

6.9. Recomenda-se que o eleitor clique em "Imprimir Comprovante" e imprima o comprovante ou use a opção de "Imprimir como PDF" para tê-lo salvo no Computador. Após isso, o eleitor deverá clicar em "Sair".

6.10. O cadastro de eleitores será feito apenas uma vez, antes do período de votação. Portanto, para participar da eleição, é necessário possuir acesso regularizado ao SIGAA (login e senha).

6.11. O voto é secreto e não poderá ser efetuado por outrem. Ressalte-se que os votos serão efetuados sob forma eletrônica com login pelo SIGAA, para cada categoria e invioláveis, sendo o acesso pessoal e intransferível.

#### **7.Cronograma do processo eleitoral**

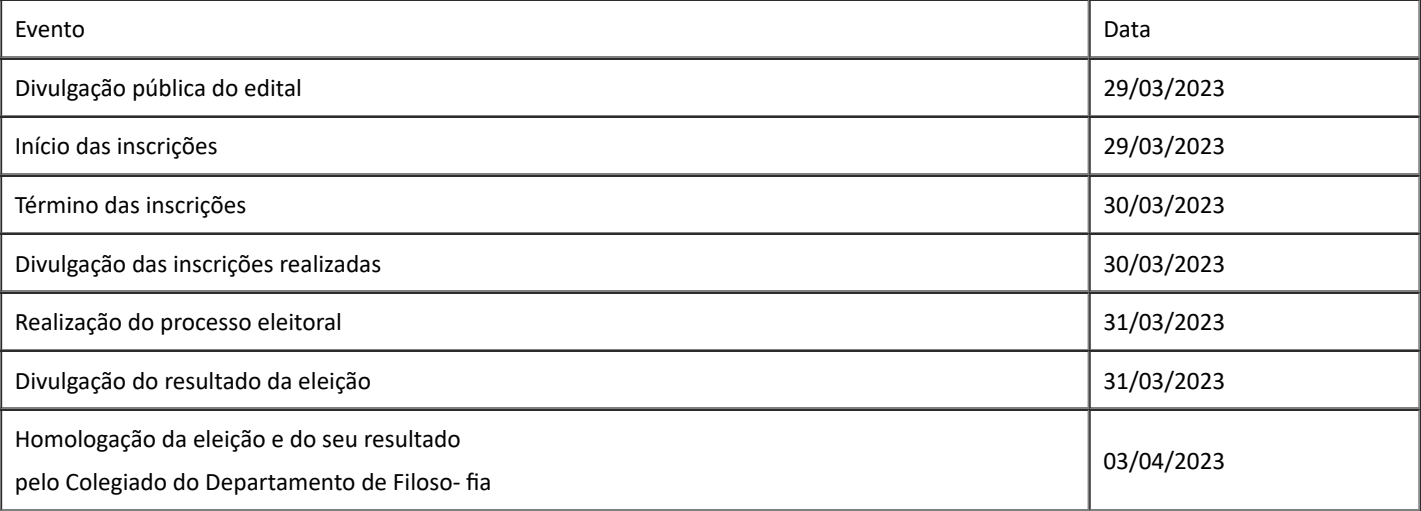

### **8. Comissão organizadora do processo eleitoral:**

Prof. Dr. Márcio Secco – Presidente

Prof. Dr. Clarides Henrich de Barba – Membro

Mestrando Gustavo Adolfo Suckow Barbosa – representante discente

**Referência:** Processo nº 23118.004443/2023-52 SEI nº 1299635